# Version Control And Git

# Mark Slater

mslater<at>cern.ch, Physics West 317

#### **UNIVERSITYOF BIRMINGHAM**

#### Useful Links

As well as using material from courses I have taught, this talk also borrows from a number of very good sources that go in to much greater detail about git and how to use it:

• Software Carpentry Course:

#### http://swcarpentry.github.io/git-novice

- Matthew Brett's 'Curious Coders Guide to Git' Page: https://matthew-brett.github.io/curious-git
- Git homepage:

https://git-scm.com/

#### Why do we need Version Control?

- Recording changes
	- ➔ Being able to record every precise change in a (text) document and record the reasons for that change
- Providing 'backups'
	- ➔ Allowing an easy 'undo' option in case of editing errors
- Reproducibility:
	- ➔ Being able to return to a previous version of a project and know it's exactly as it was when it was originally created
- Collaboration:
	- ➔ By keeping track of the versions of files, it is a lot easier for groups to work on the same project

#### Version Control in Code Development

- The general points in the previous slide can be applied to any files in a project, e.g. bid documents, teaching materials, etc.
- However, where Version Control becomes (arquably) essential is in code development
- Keeping track of changes in code on any significant sized project is very important to:
	- ➔ Tag releases of code
	- ➔ Compare versions of a code base
	- ➔ Identify where bugs have been introduced
	- ➔ Allow parallel and collaborative code development
	- $\rightarrow$  Etc., etc.

#### Aside: Centralised Version Control

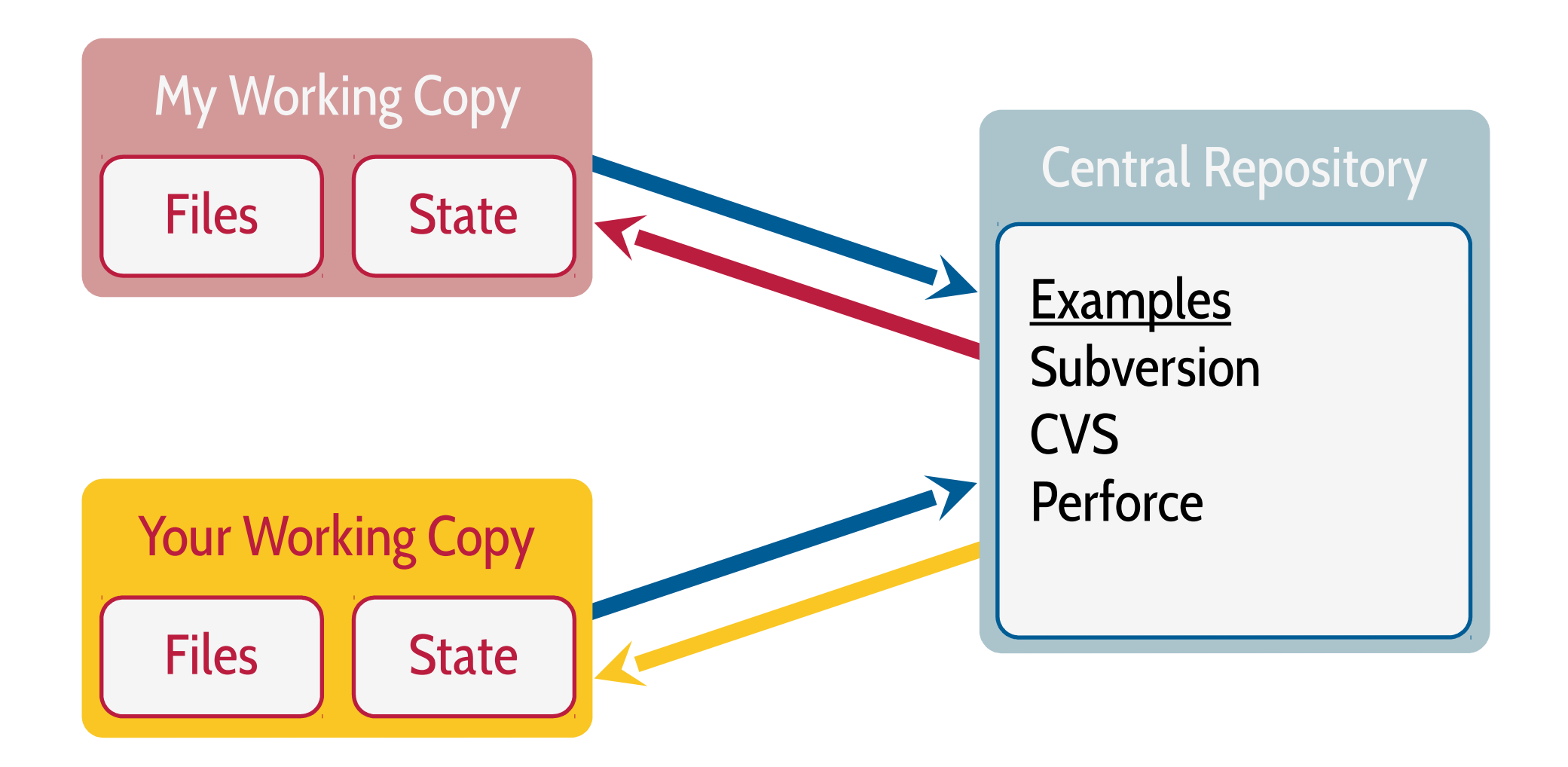

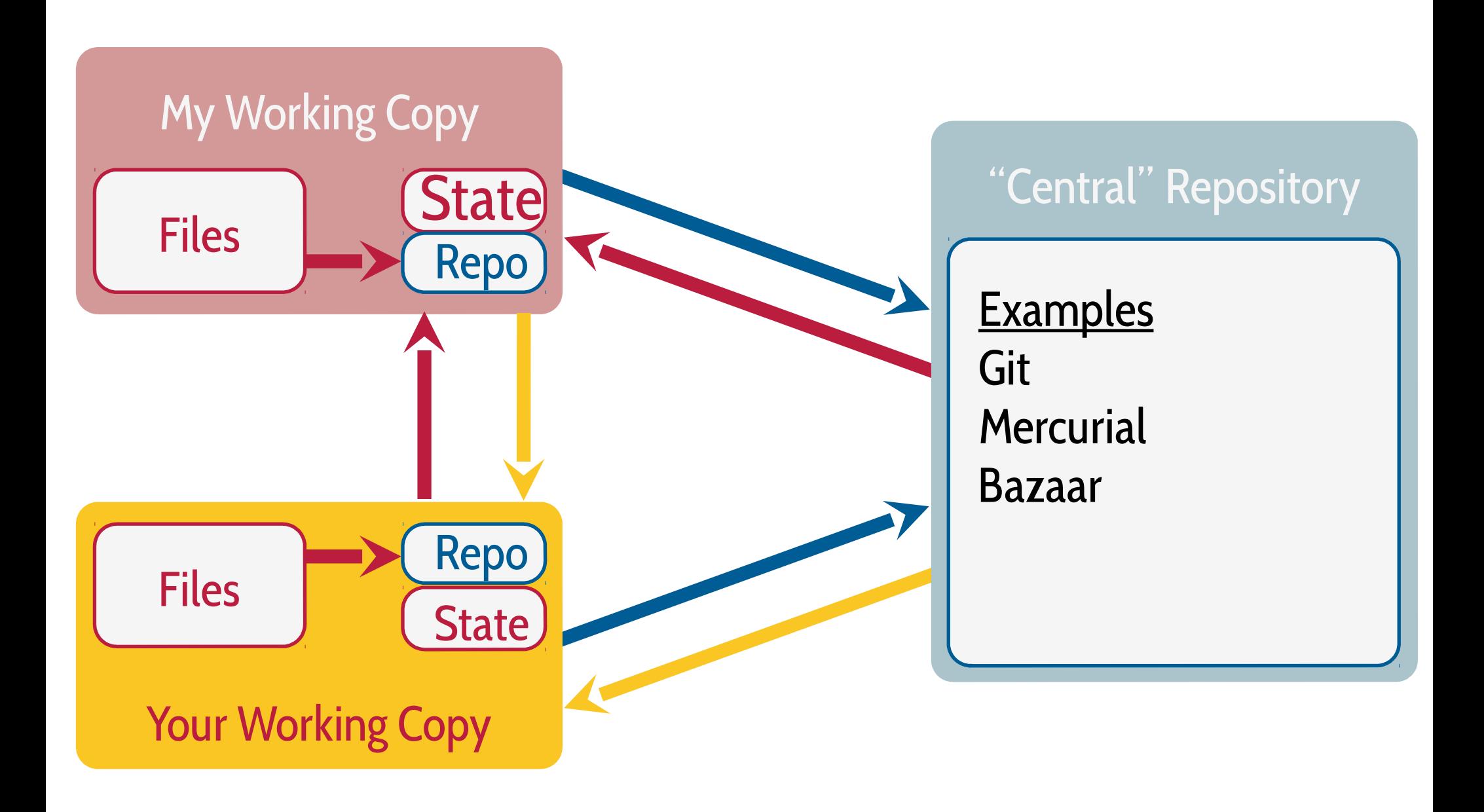

### Developing a VCS: Saving a Copy Everyday

- To try to help explain what Git does, let's go through the steps of essentially coming up with our own VCS
- The most simple VCS is essentially just taking copies (or 'snapshots') of all the project's files and putting them in a separate directory

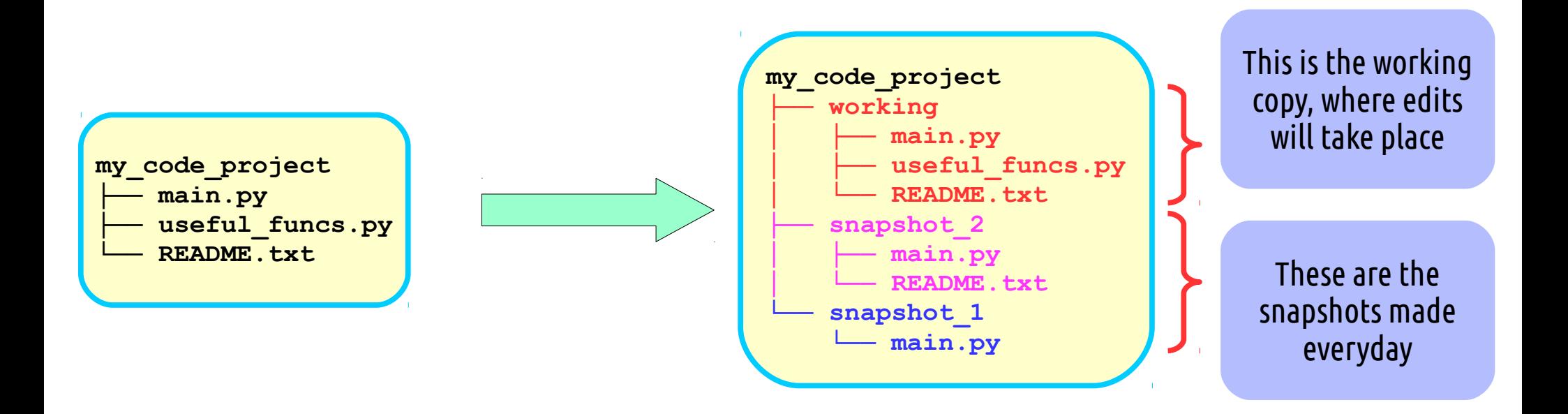

• This already ticks several of the boxes we wanted for VCS – reproducibility, backup, etc. and at it's core, this is all Git is doing!

### Developing a VCS: What did I do again?

- A significant thing that isn't present when just copying a project's directory is knowing what you did and why
- To get around this, let's add a text file in each snapshot (let's call it a commit from now on) that includes a short message about what has changed since the last commit with the author and date/time info of the commit

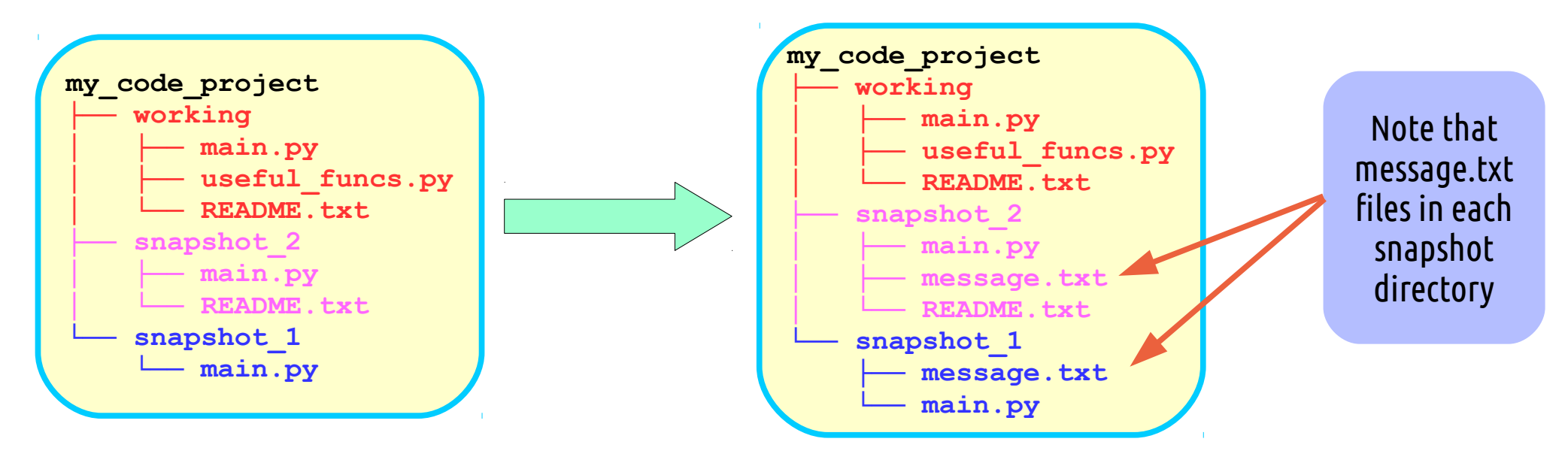

• We now have a functional VCS! However, it's not very efficient and is a bit cumbersome to use.

### Developing a VCS: One thing at a time

- At present, each commit is just a copy of the working directory every day, no matter what has been done
- But what if you get to the end of the day and have 2 or 3 completely different changes that should go in different commits? Have a staging area!

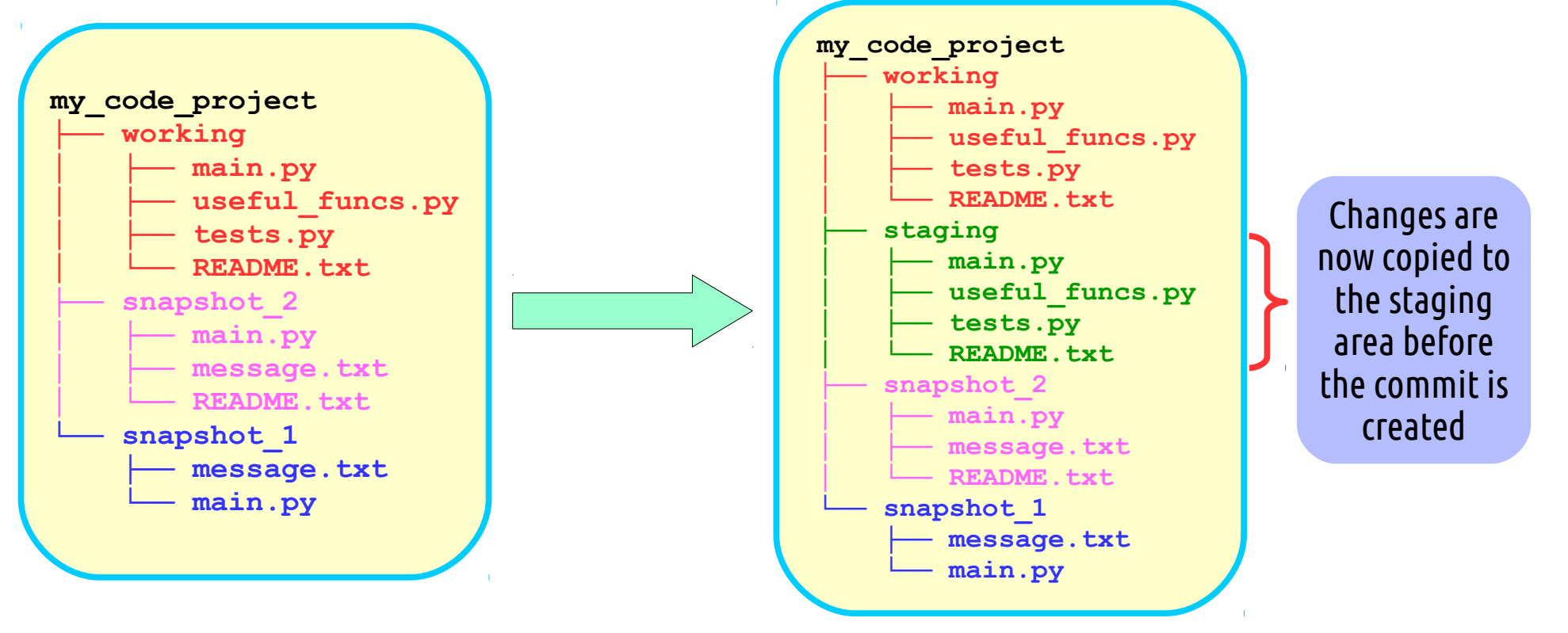

• You can now choose which changes to add to a particular commit before actually committing them

#### Developing a VCS: Oops - I caused massive breakage

- What happens if you find that 2 commits ago, you managed to break a crucial feature?
- What we need to do is copy the appropriate file from the appropriate commit to our working area ('checkout' the file) and then perform a commit

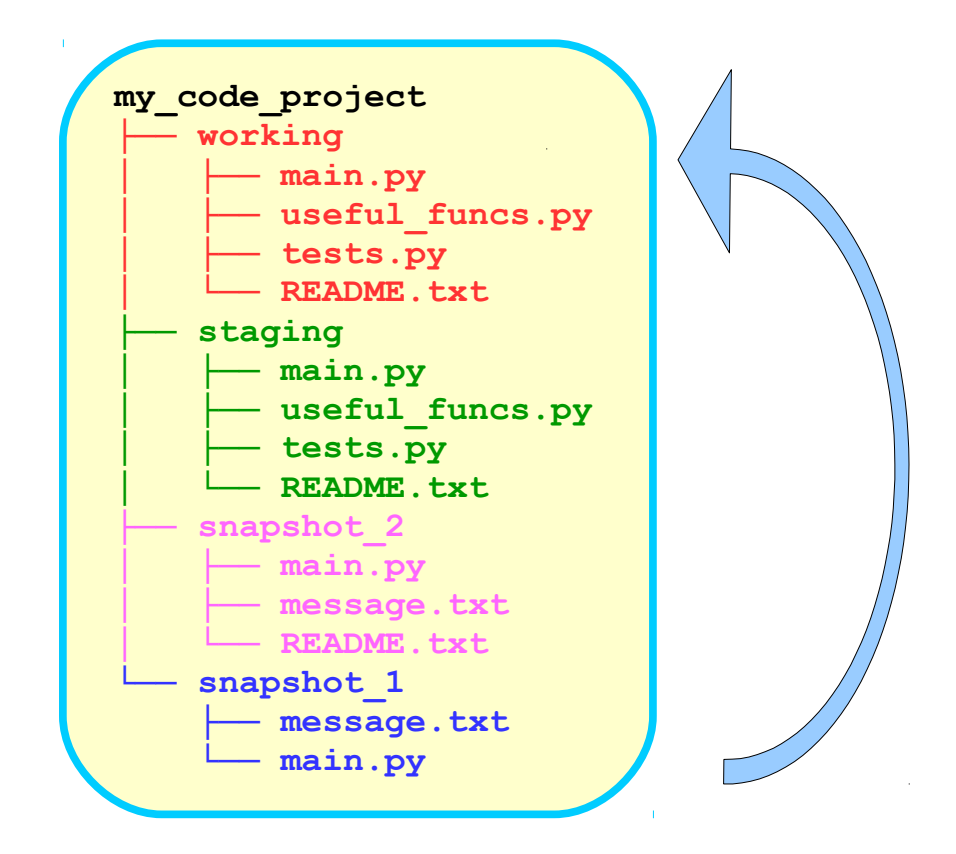

# Developing a VCS: Playing nicely with Others

- Let's say you share your repository with someone ('Jane') and in parallel both develop a 'snapshot\_3' commit – what happens?
- After committing your version, you copy Jane's commit directory and call it 'snapshot\_3\_jane'
- Then you can change your working version (i.e. 'snapshot 3'), apply Jane's changes and finally make the commit as 'snapshot\_4'

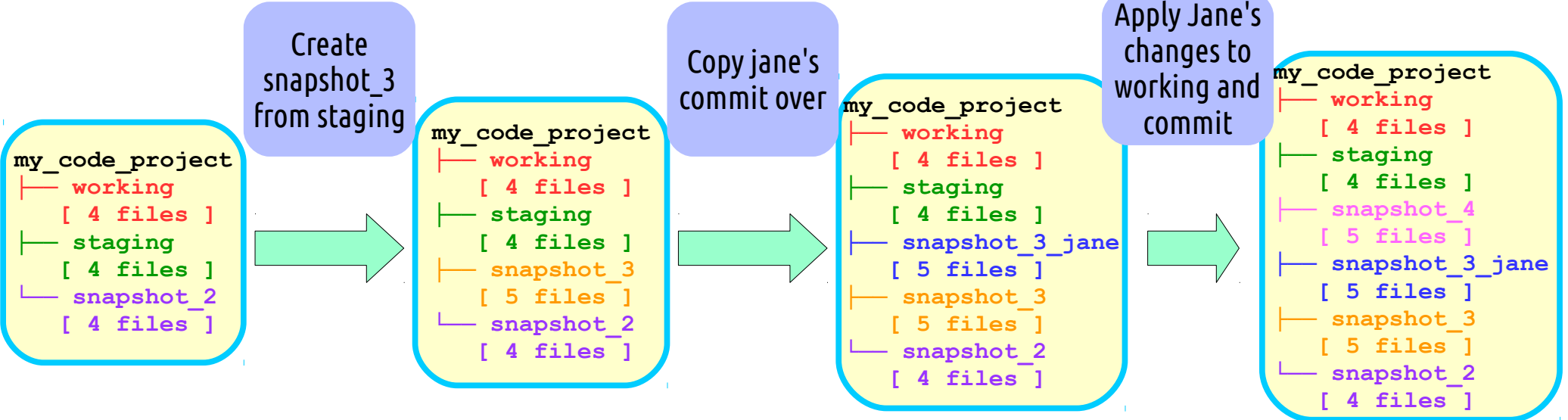

Because you are merging two sets of changes, this final commit is called a 'Merge Commit'

# Developing a VCS: Making a right hash of things

- As you can probably tell, the names for commits are not scalable so a new naming convention is needed
- Hashing is a very good way to create unique names for things easily as:
	- ➔ It will produce an (almost) unique fixed length string for any input
	- ➔ Small variations in the data will produce very different hashes
	- ➔ It is computationally very quick
- So can we use the only unique file in each commit ('message.txt') to generate a hash and use that as the directory name for the commit?

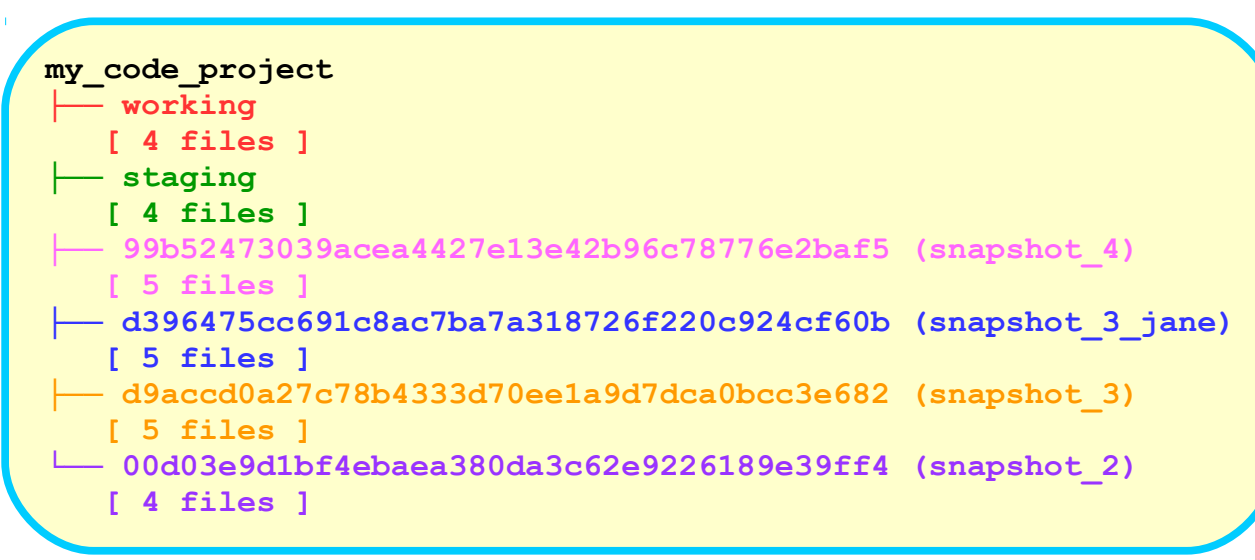

Note that this is the source of all the strings of hexadecimal numbers you will deal with in git!

In theory, yes, but now we don't know what order the commits were made in...

# Developing a VCS: Linked in

- In order to restore the history, we need each commit message to know what it's parent(s) was
- The hash of the parent can simply be added in a 'Parent' field in the commit message when committing
- You can then reconstruct the history of your project from these commit messages but you still get to use the hashed commit names

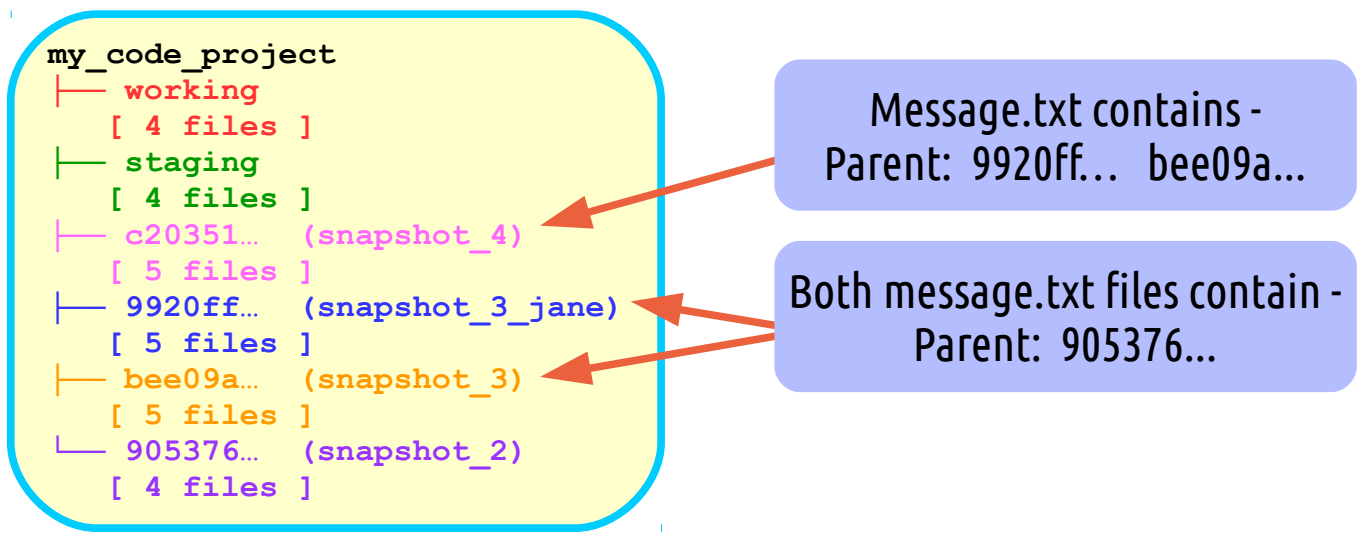

- Note that, because the message.txt has changed for each commit, the hash has also changed
- Also, I will start abbreviating the hashes as git does

#### Developing a VCS: Making an even bigger hash of things

- As you make commits, your will notice you get a copy of every file this means your project directory growing continually due to duplicates
- This is where hashes come in again if you create a hash from the contents of a file during a commit and it is the same another one, these files are the same
- You can then just save a reference rather than an additional copy of the file

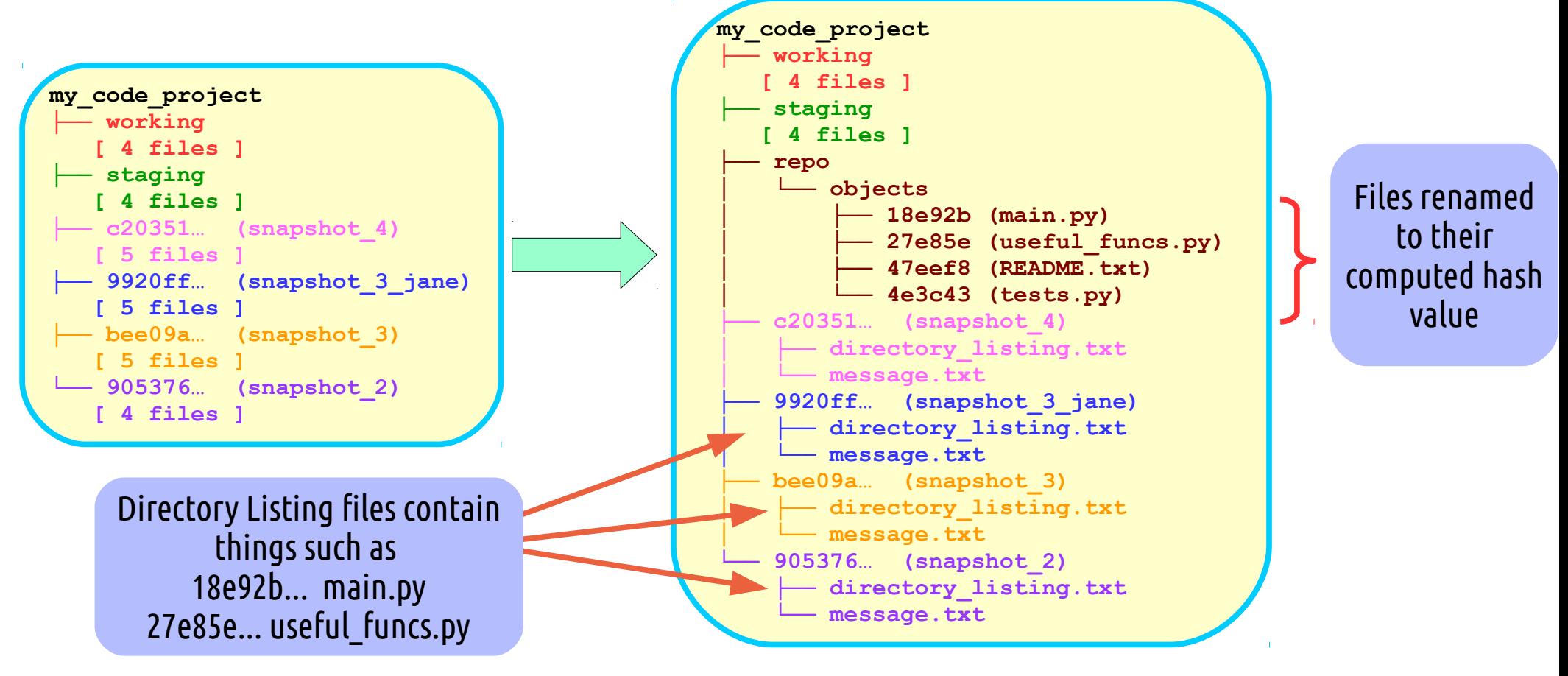

#### Developing a VCS: Cleaning up

- You can actually take the storing of hashed files even further by hashing the contents of 'message.txt' and 'directory\_listing.txt' files and moving to the 'objects' directory as well
- You need to add a reference to the correct 'directory listing.txt' file in an additional field to 'message.txt' and also an additional file to point to the last commit

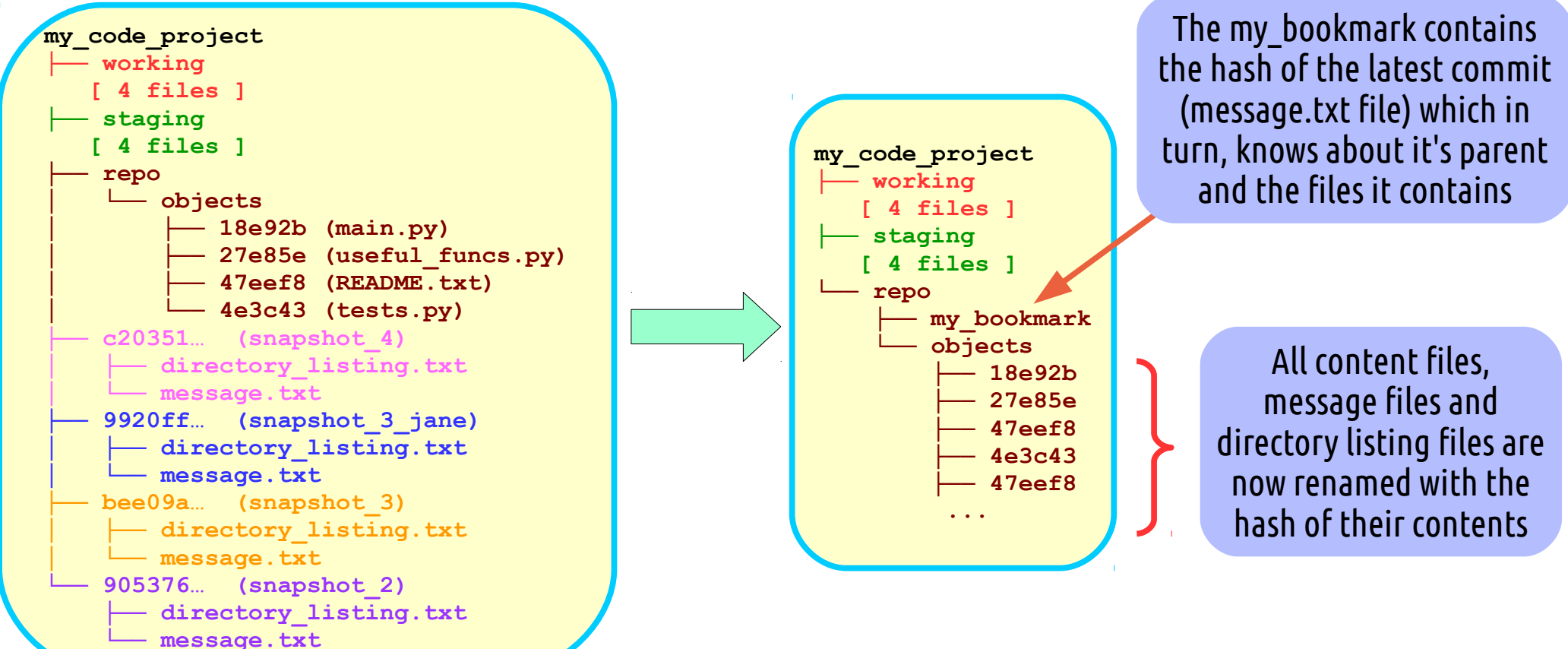

#### Developing a VCS: What we've learned

- This is now a fairly close approximation to what git does
- Most importantly though, hopefully this will help you understand some of the terminology git uses and what it's trying to do:
	- ➔ Repository The folder with all the files associated with the project and git are located
	- ➔ Index What git calls the 'staging area'
	- ➔ Commit creating a copy of the index, adding a message and updating the hash pointers
	- ➔ Hash Used to create unique filenames based on the file contents
	- ➔ Branch Refers to a particular development path, e.g. Jane's changes above
	- $\rightarrow$  Remote This is a remote copy of the repository that may have different commits to yours, e.g. Jane's copy of the directory
	- ➔ HEAD the hash that points to the last commit of the current branch you're working on, used to compare the index with when committing.

### Good Git Practise

- When working with git (and any VCS actually), there are few general rules:
	- 1. Only include source files
		- ➔ You shouldn't add anything that can be created from the source files (e.g. \*.pyc, \*.o, etc.)
	- 2. Write good commit messages
		- ➔ The commit messages can be long so don't just put 'made some changes'
	- 3. Commits should be related
		- ➔ Only include changes that are related in any one commit
	- 4. Keep commits small
		- ➔ Large changes in single commits con be confusing and difficult to solve conflicts
	- 5. Only commit completed work
		- ➔ Git isn't a backup system only commit things that are complete and tested

#### Live Coding Demo (!)

#### Web Clients

- Git has several web based servers to provide a central repository for your project:
	- ➔ Github
	- ➔ Gitlab (See BEAR's version!)
	- ➔ Bitbucket

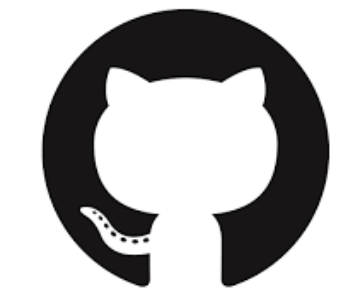

- They all allow similar functionality that extend that of git itself, notably with:
	- → Issue Tracking
	- ➔ Release Tracking
	- ➔ Integrated Testing
	- → Etc.

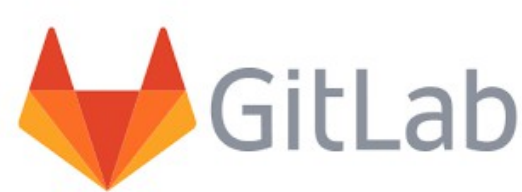

# **u** Bitbucket

# Graphical Clients

- In addition to the web options, there are also graphical clients that have all the git functionality but have a GUI
	- ➔ Github has it's own client
	- ➔ GitKraken
	- ➔ Git-gui
	- ➔ SourceTree

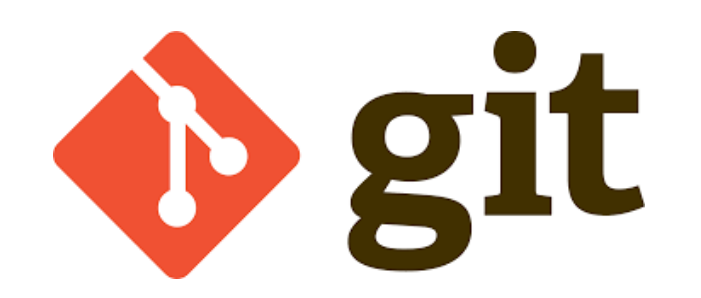

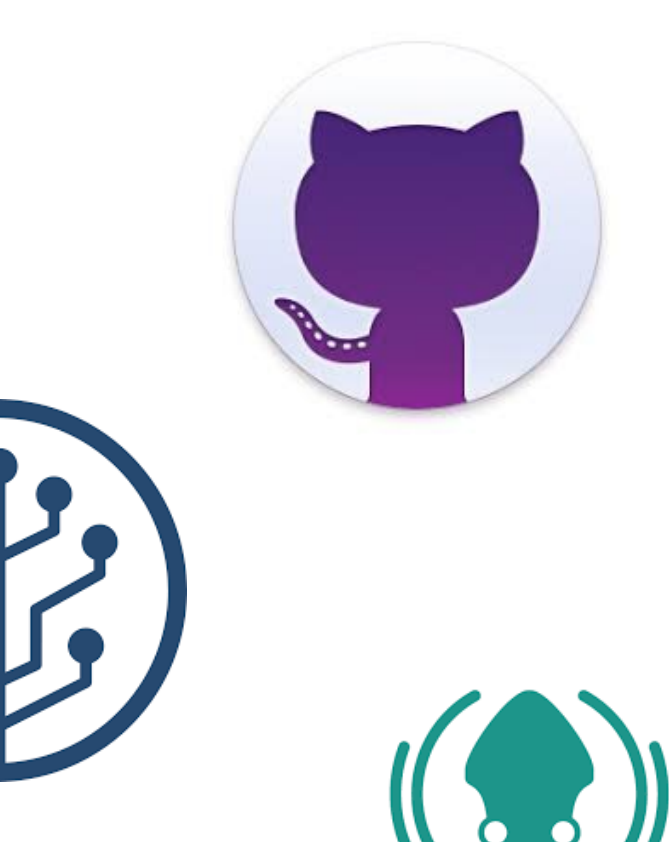

**GitKraken** 

# Going Further (1)

- Forking
	- ➔ This is associated with the web clients and is similar to a 'git clone'
	- ➔ It allows you to make a clone of a repo into your account to enable you to work on it
	- ➔ You can then request your changes be merged from your fork with a 'Pull Request'
- **Tagging** 
	- ➔ If you hit a point that you want to make a 'release' or take a named 'snapshot', you can use tagging
	- ➔ All this does is create a pointer to a specific commit that you can refer to later

# Going Further (2)

- Using branches
	- ➔ The way git handles branches is one of it's main selling points and it's encouraged to use them in development. Gitflow is a typical model:

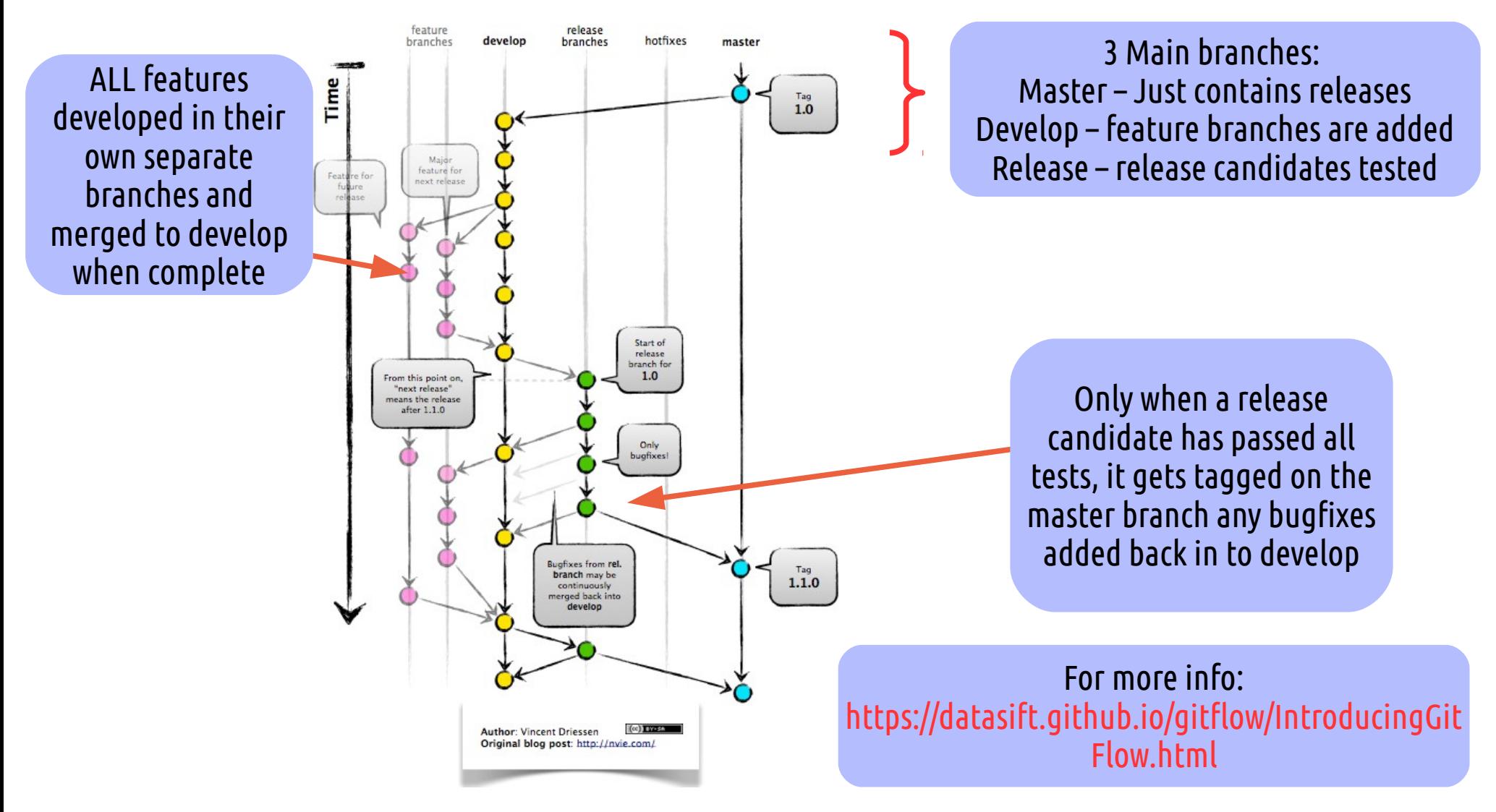

#### Summary

Hopefully that has demystified some of what git is, does and how it works if you haven't used it before. For more info, do please have a loot at:

• Software Carpentry Course:

#### http://swcarpentry.github.io/git-novice

- Matthew Brett's 'Curious Coders Guide to Git' Page: https://matthew-brett.github.io/curious-git
- Git homepage:

https://git-scm.com/